## **Forskarkurs under Andra resultat**

De forskarkurser som en doktorand har läst inom sin forskarutbildning före november 2017 konverterades in i nuvarande Ladok och placerades under Andra resultat i fliken Studentuppgifter. Anledningen till det beror på att man i den gamla versionen av Ladok inte kunde registrera doktorander när de påbörjade en kurs på forskarnivå.

Det enda man kunde göra var att rapportera det godkända resultatet när doktoranden blev godkänd.

Detta innebar att det saknades kursregistrering för när en doktorand påbörjat en kurs på forskarnivå när KI i november 2017 skulle driftsätta nuvarande Ladok. Man kunde då inte konvertera in dessa kurser på samma sätt som övriga och valde därför att lägga in resultaten under Andra resultat i fliken Studentuppgifter.

Efter driftsättningen av nuvarande Ladok ska alla som påbörjar en kurs på forskarnivå registreras på kursen. För de som läser kursen inom sin forskarutbildning så ska kursen läggas inom doktorandens kurspaketeringstillfälle.

Dessa kurser hamnar då i doktorandens översikt inom hens forskarämnestillfälle.

## **Koppla kurser under Andra resultat till doktorandens forskarämne**

Det finns nu möjlighet för dig som administratör inom forskarutbildningen att koppla ihop kurser under Andra resultat med doktorandens forskarämne.

Kopplingen ska enbart göras på de kurser som hen läst under sina forskarstudier, dvs kurser med godkänt datum som är daterat efter startdatumet på doktorandens forskarutbildning.

Har en doktorand godkända forskarkurser med betygsdatum före startdatum för hens forskarstudier som hen vill få in i utbildningen då ska det hanteras som tillgodoräknande.

I manualen visar vi hur du kopplar ihop kurs som ligger under Andra resultat med doktorandens forskarämne.

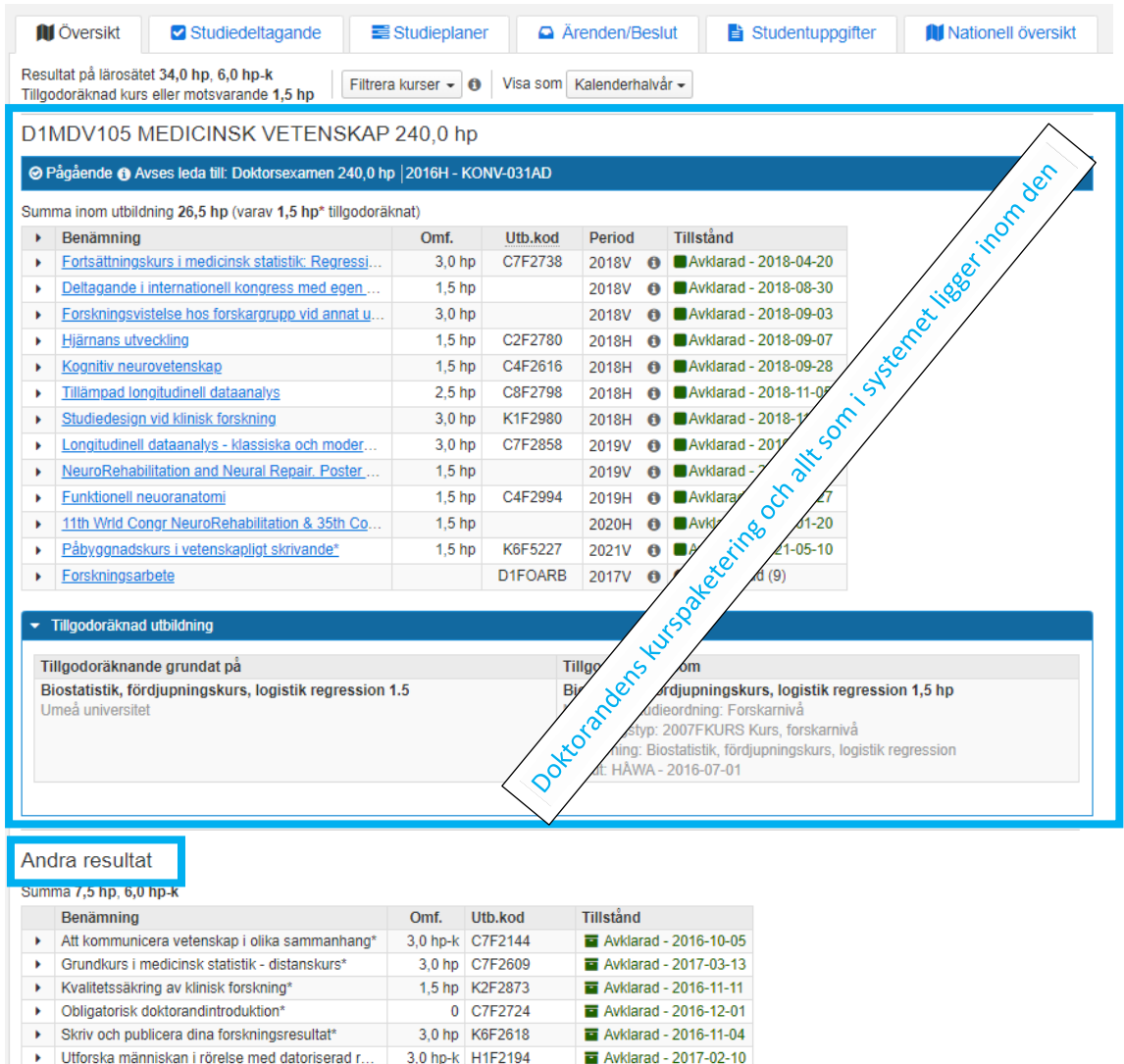

I fliken Översikt visas vilka kurser som ligger inom doktorandens kurspaket och forskarämnestillfälle och vilka kurser som ligger utanför under den egna rubriken Andra resultat.

För att flytta kurserna så att de ligger inom doktorandens forskarämnestillfälle gå till doktorandens flik Studentuppgifter…

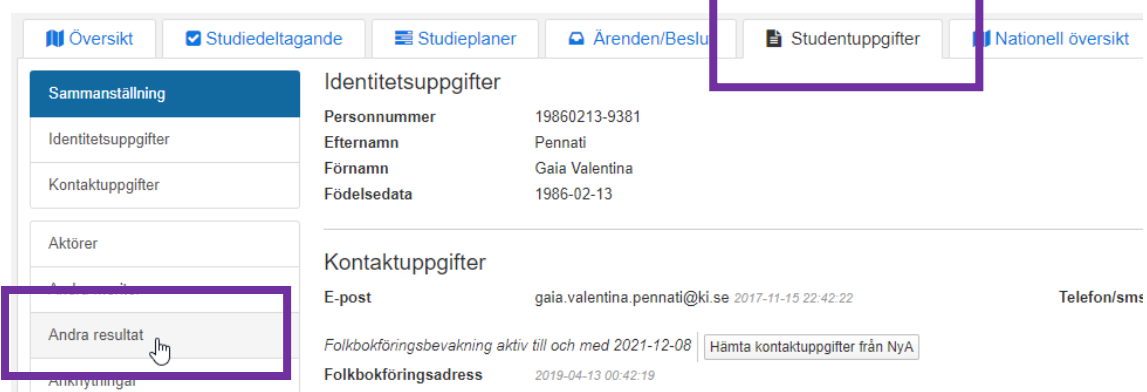

Klicka på Andra resultat…

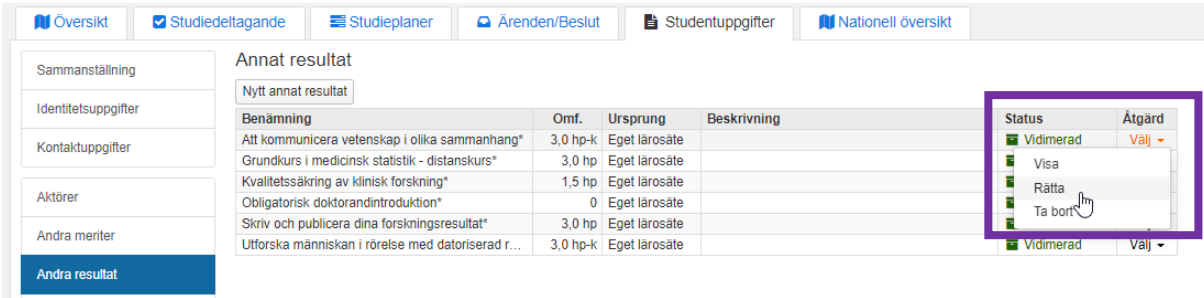

Klicka på Välj på den kursen där koppling ska göras. Välj sedan Rätta…

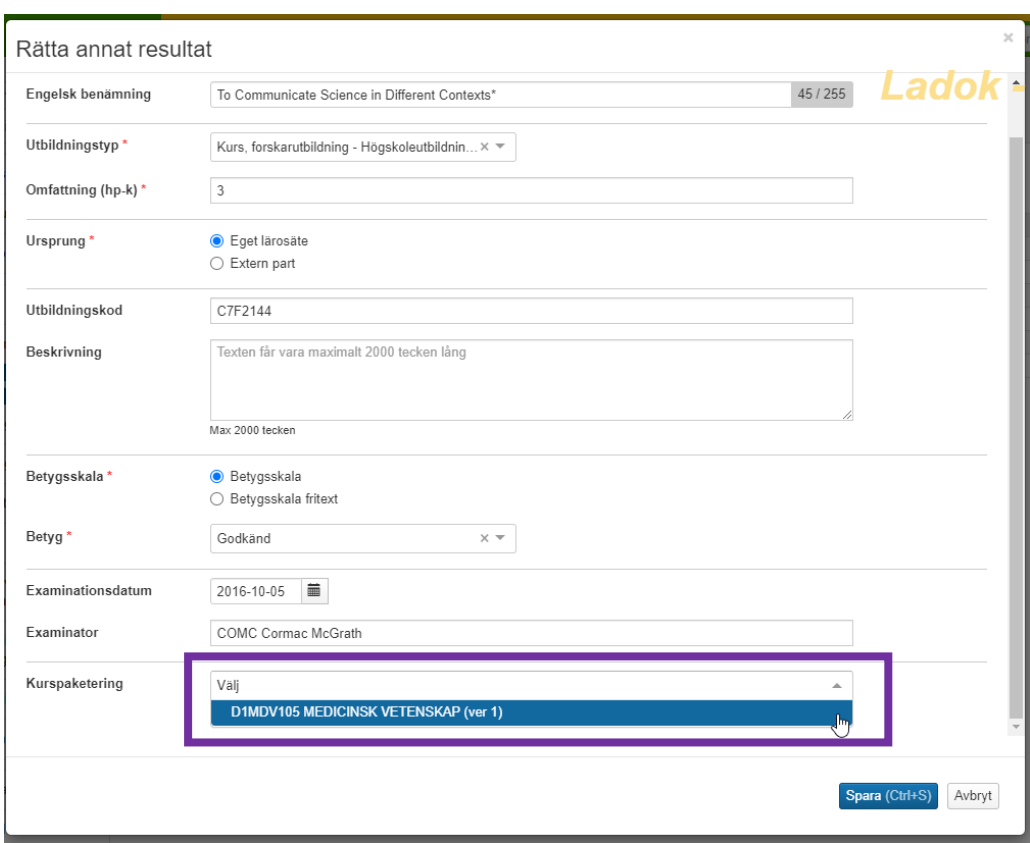

Scrolla längst ner i bilden till Kurspaketering.

Klicka på listpilen, då visas doktorandens pågående kurspaketeringar.

Markera rätt kurspaketering (doktorandens forskarämne) som kursen ska läggas inom.

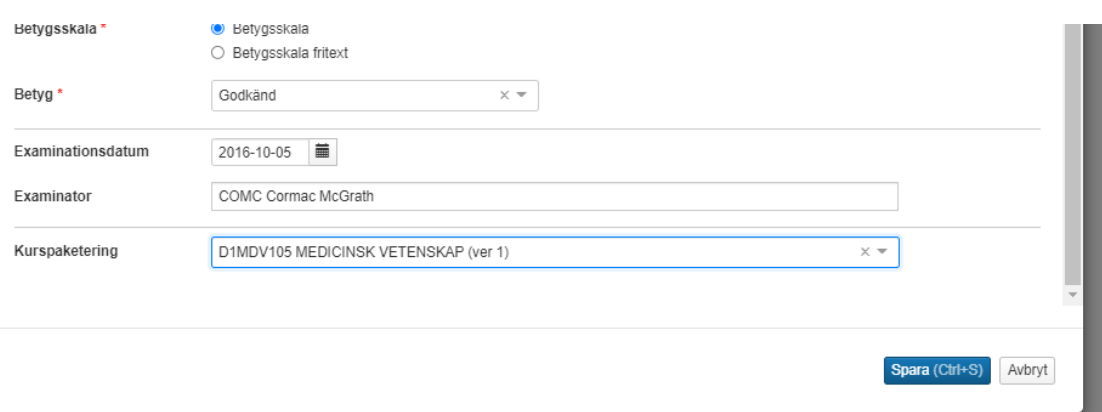

Klicka på Spara.

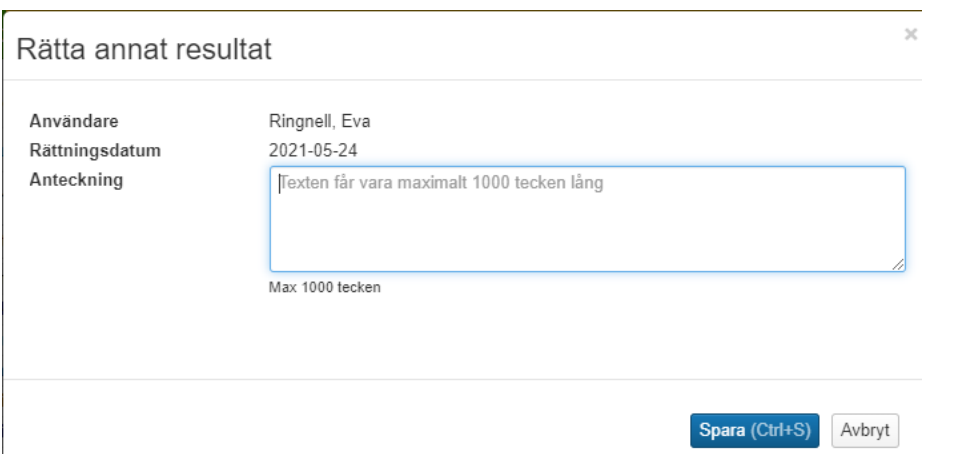

Klicka på Spara en gång till för att bekräfta rättningen.

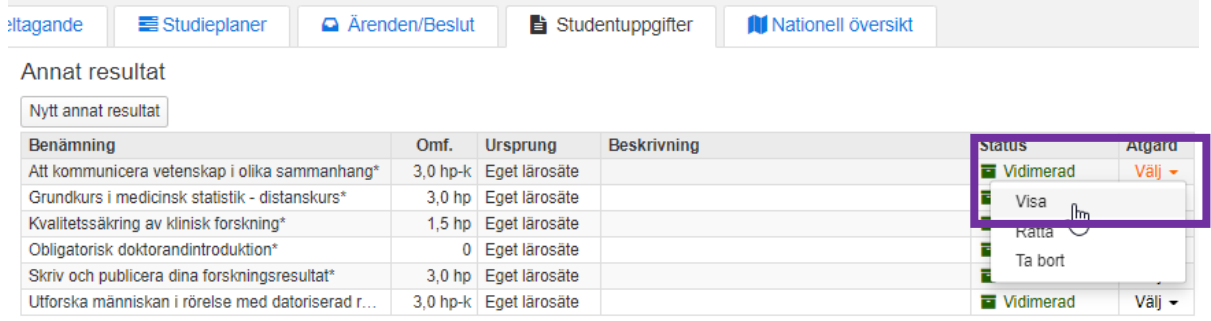

Resultatet ligger fortfarande kvar under Andra resultat. Du ser kopplingen genom att klicka på Välj. Välj sedan Visa…

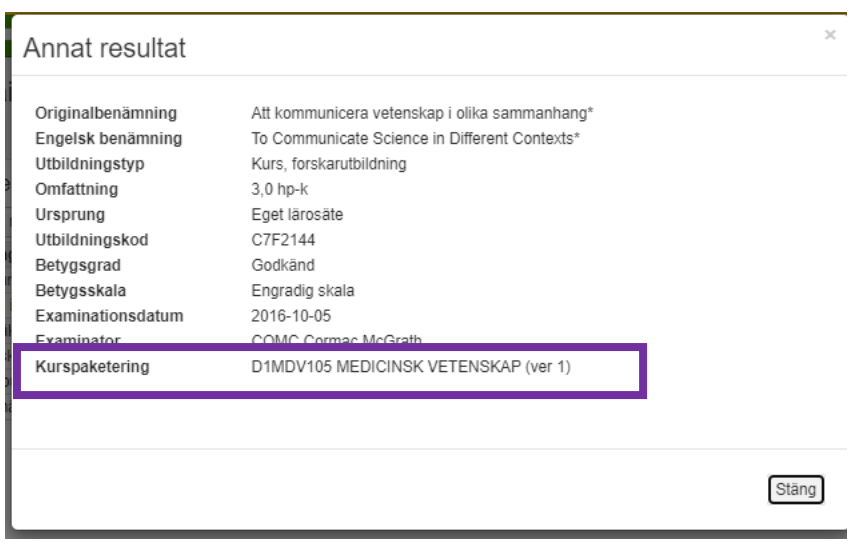

Här syns kopplingen till doktorandens forskarämne.

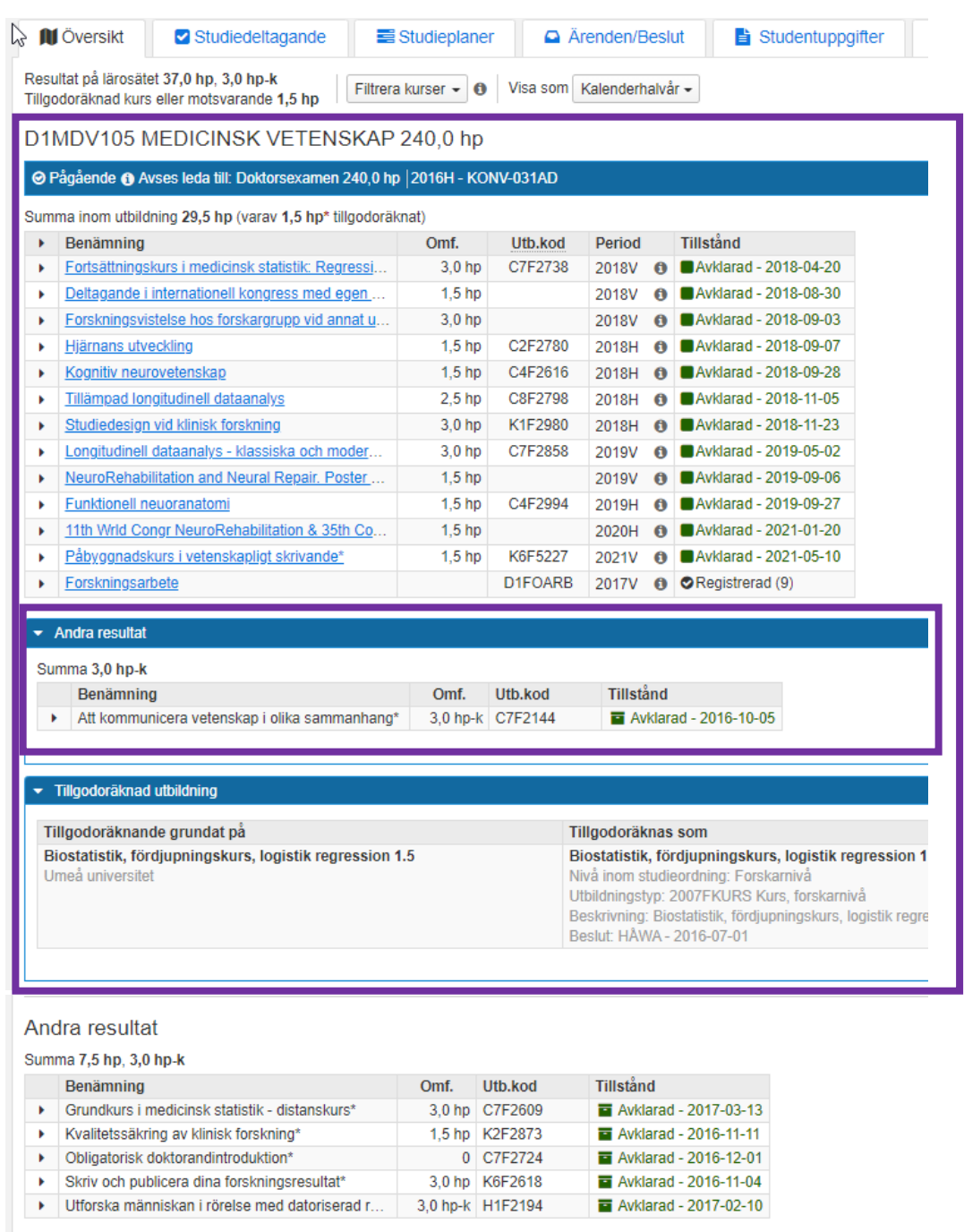

I doktorandens översikt har kursen flyttats och ligger nu inom doktorandens forskarämnestillfälle.

Fortsätt att göra på samma sätt för varje kurs som ska kopplas till doktorandens kurspaketering.

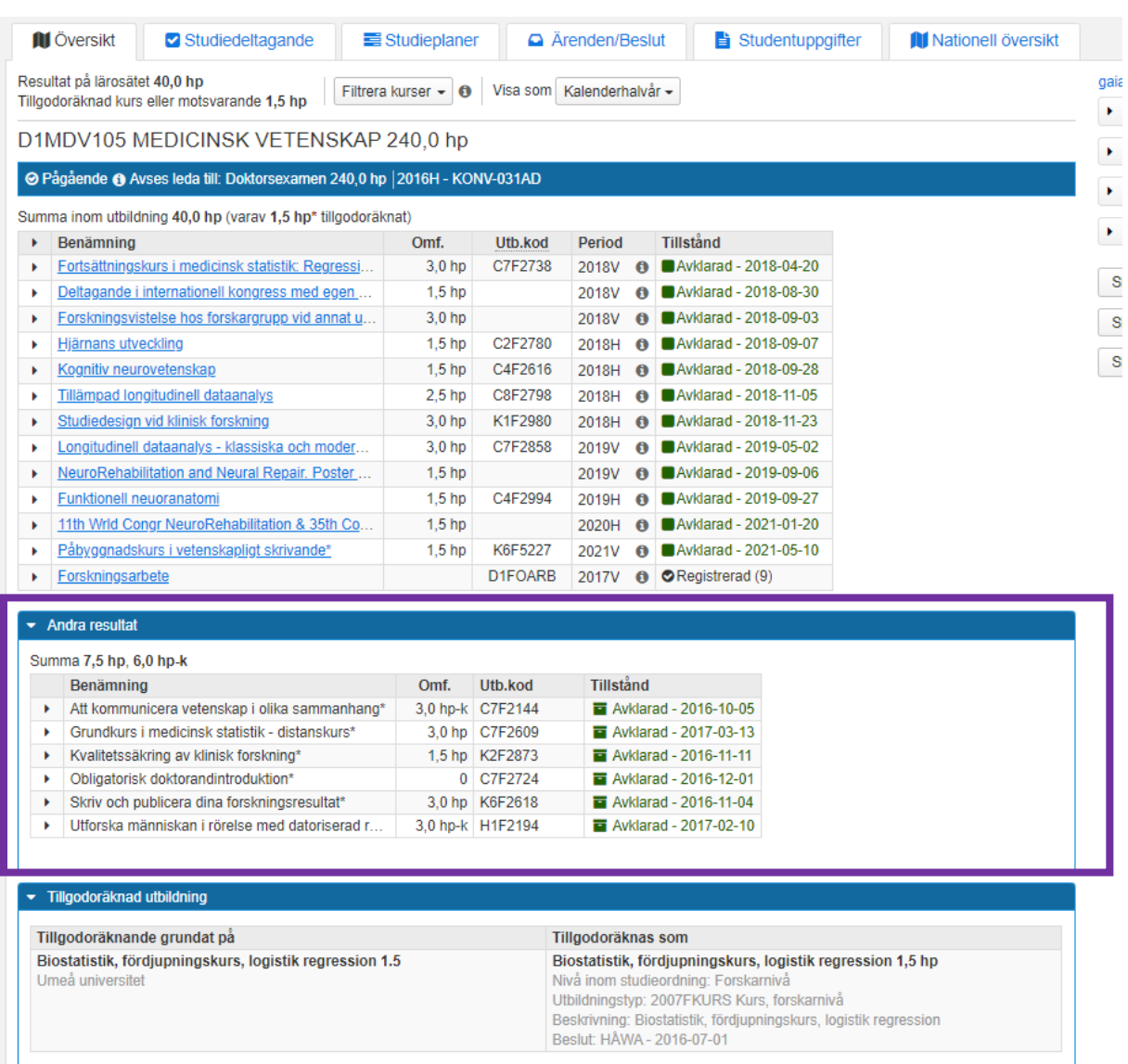

## **Resultatintyg**

ŢΕ

De kurser där koppling har gjorts till forskarämnet kommer nu med på resultatintyg om man väljer att ta med kurser inom doktorandens kurspaketering.

## Registreringsintyg

Kurserna kommer däremot inte med på ett registreringsintyg eftersom det fortfarande inte finns någon registrering på att hen har påbörjat kursen. Kurserna har endast blivit ihopkopplade med kurspaketeringen men saknar en registrering.